## How to log in to your profile!

## Step 1: Go to Classes>Schedule & Sign-up

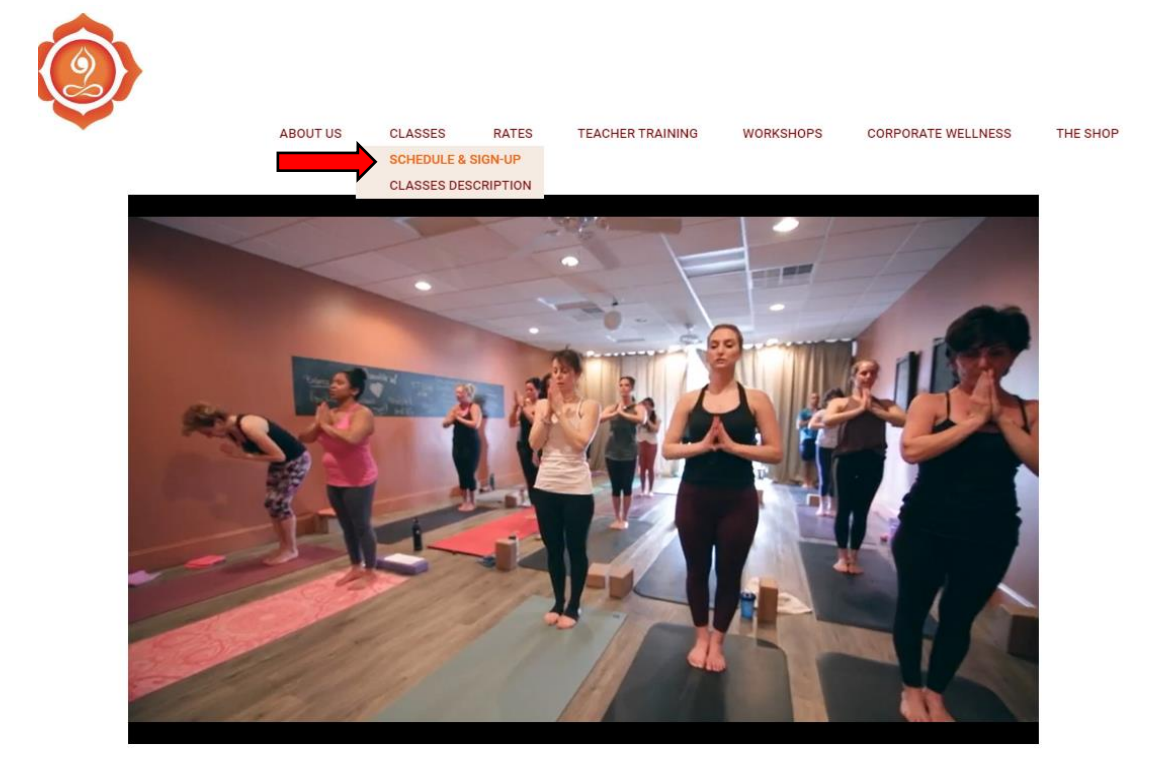

## Step 2: Click on My Account

ROOTS YOGA BURLINGTON **SCHEDULE** 

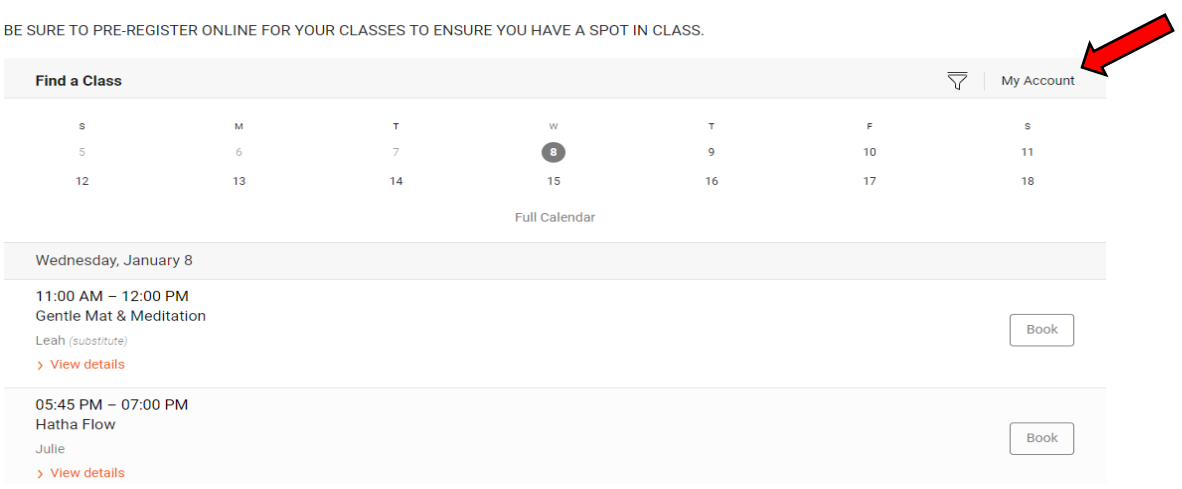

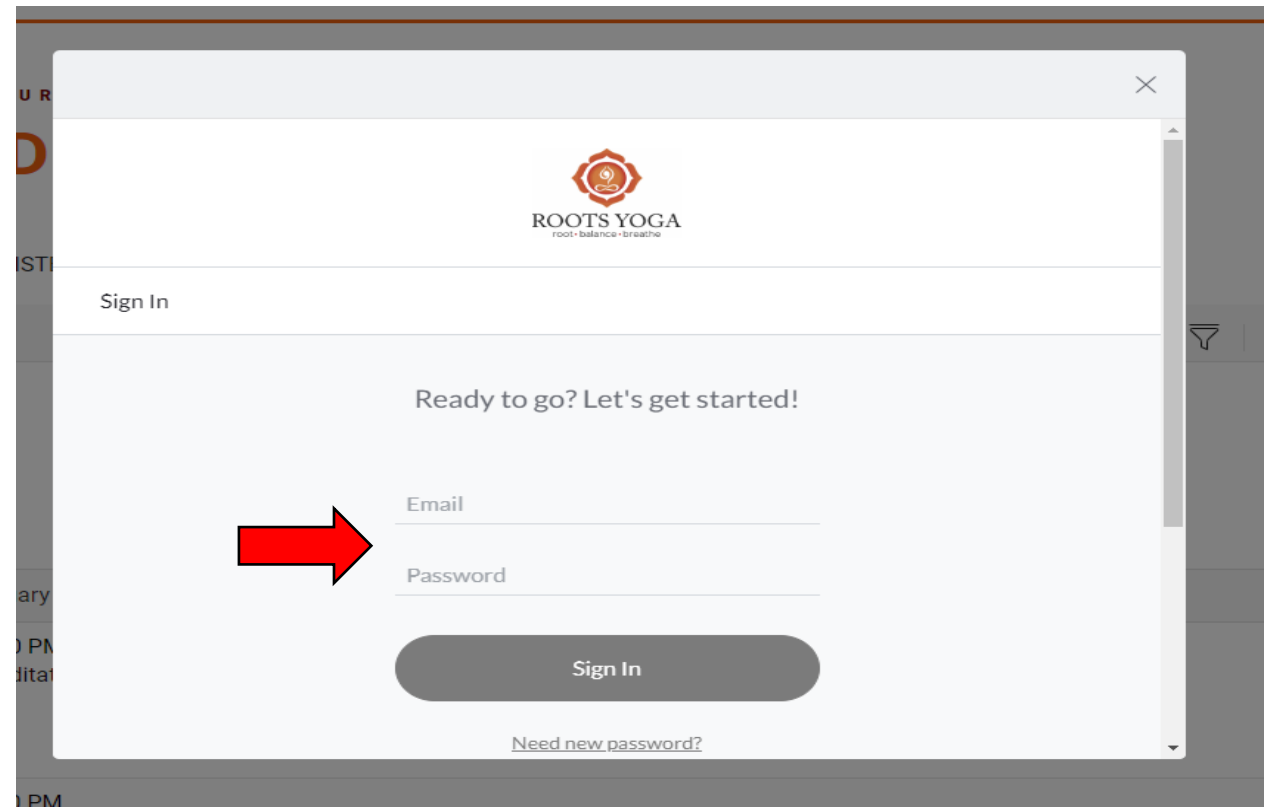

## Step 3: Sign in with same email and password as before

Step 4: Enjoy!

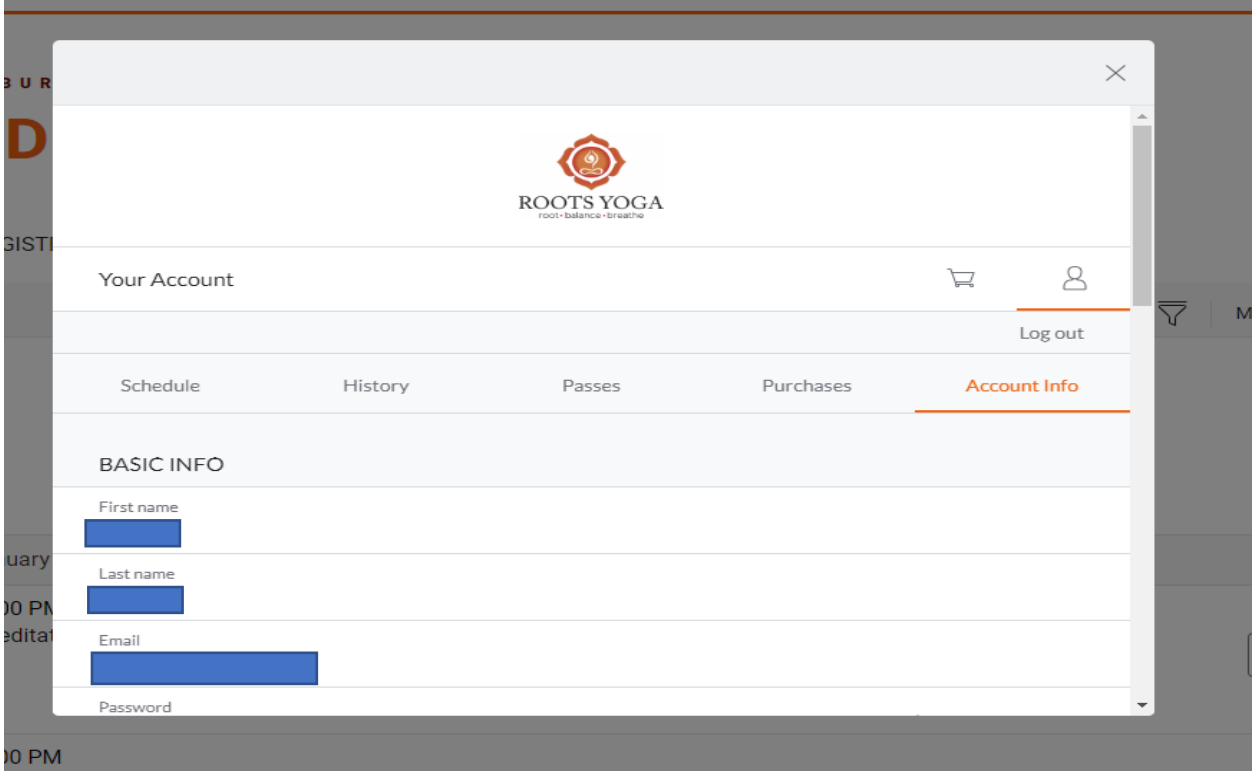